## **产品外观**

#### 指示灯闪烁规则

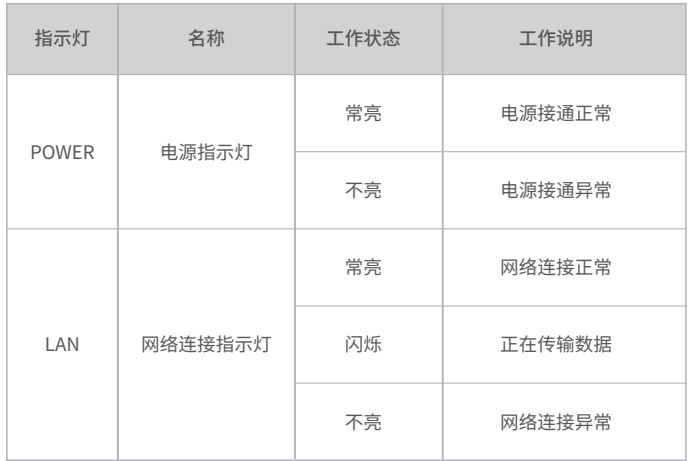

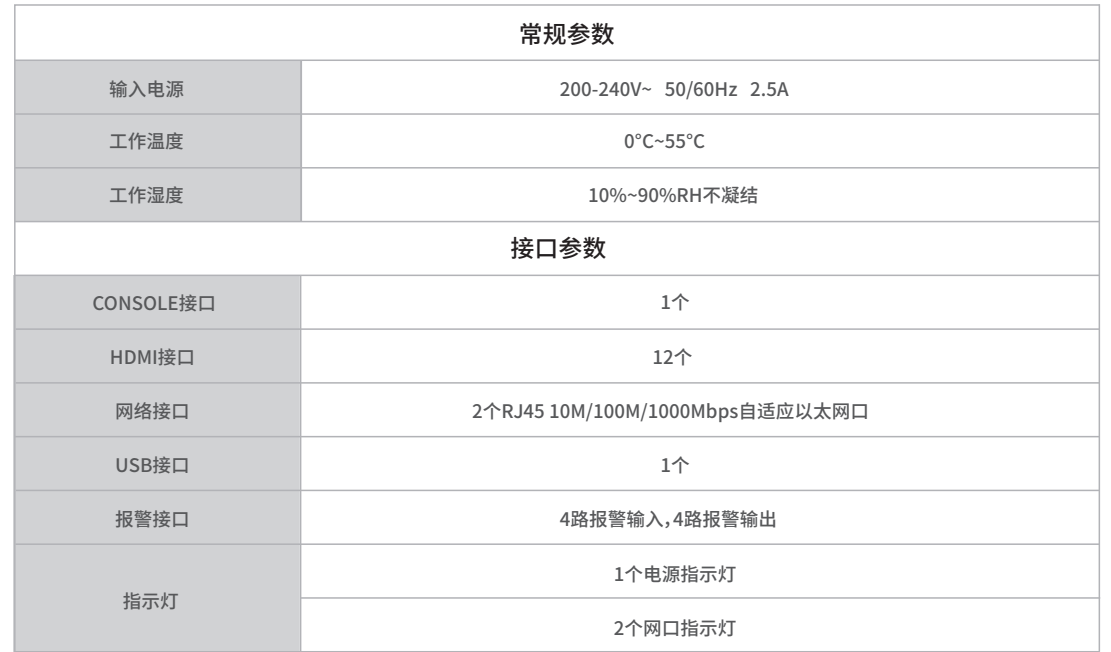

## **物品清单**

**TP-LINK®** 

# 快速安装指南

端口功能说明

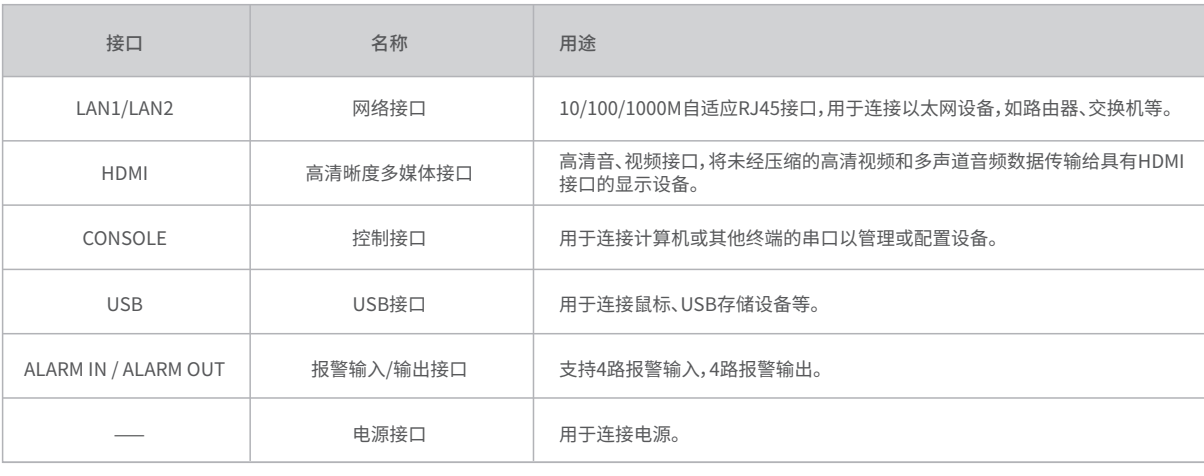

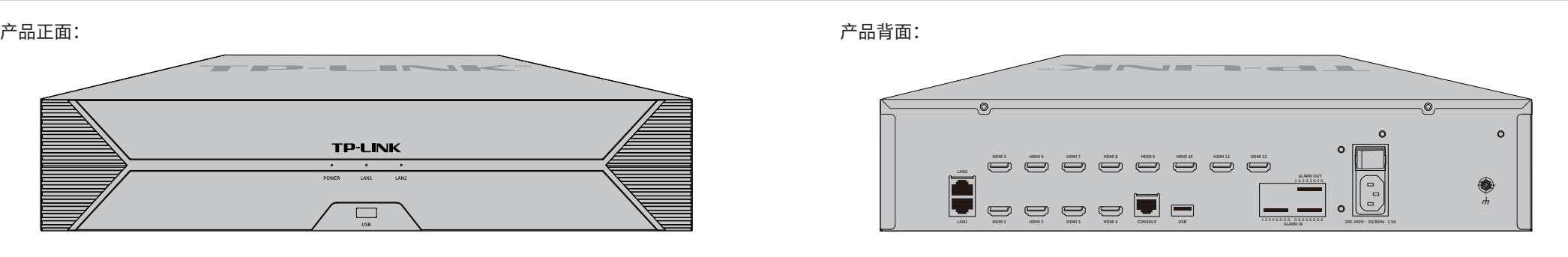

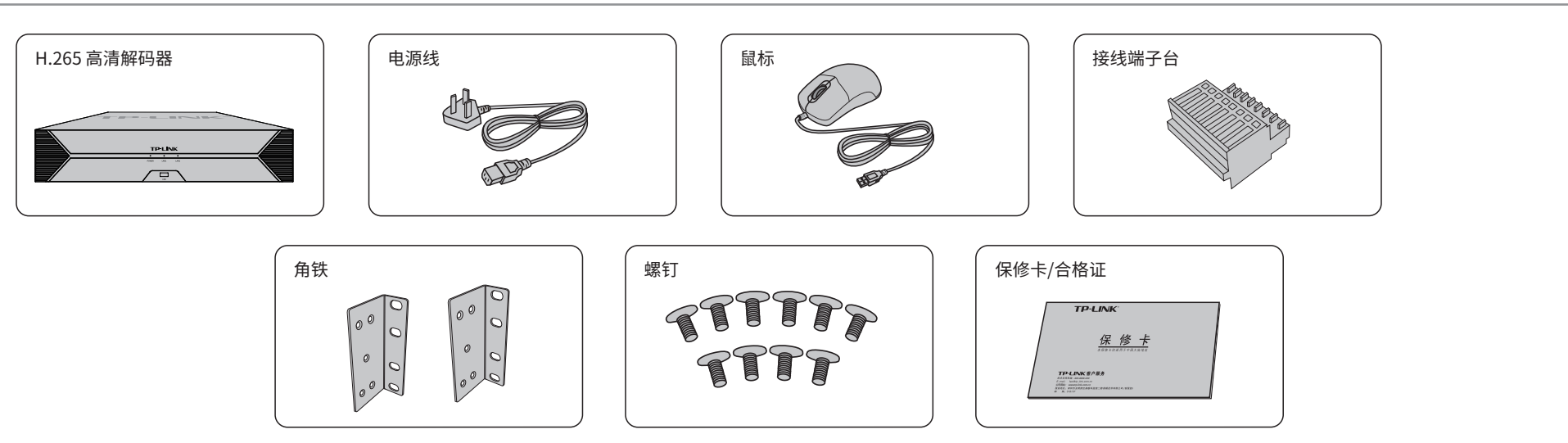

高清解码器(NVD)可以与网络摄像机(IPC)及网络硬盘录像机(NVR)搭配使用。

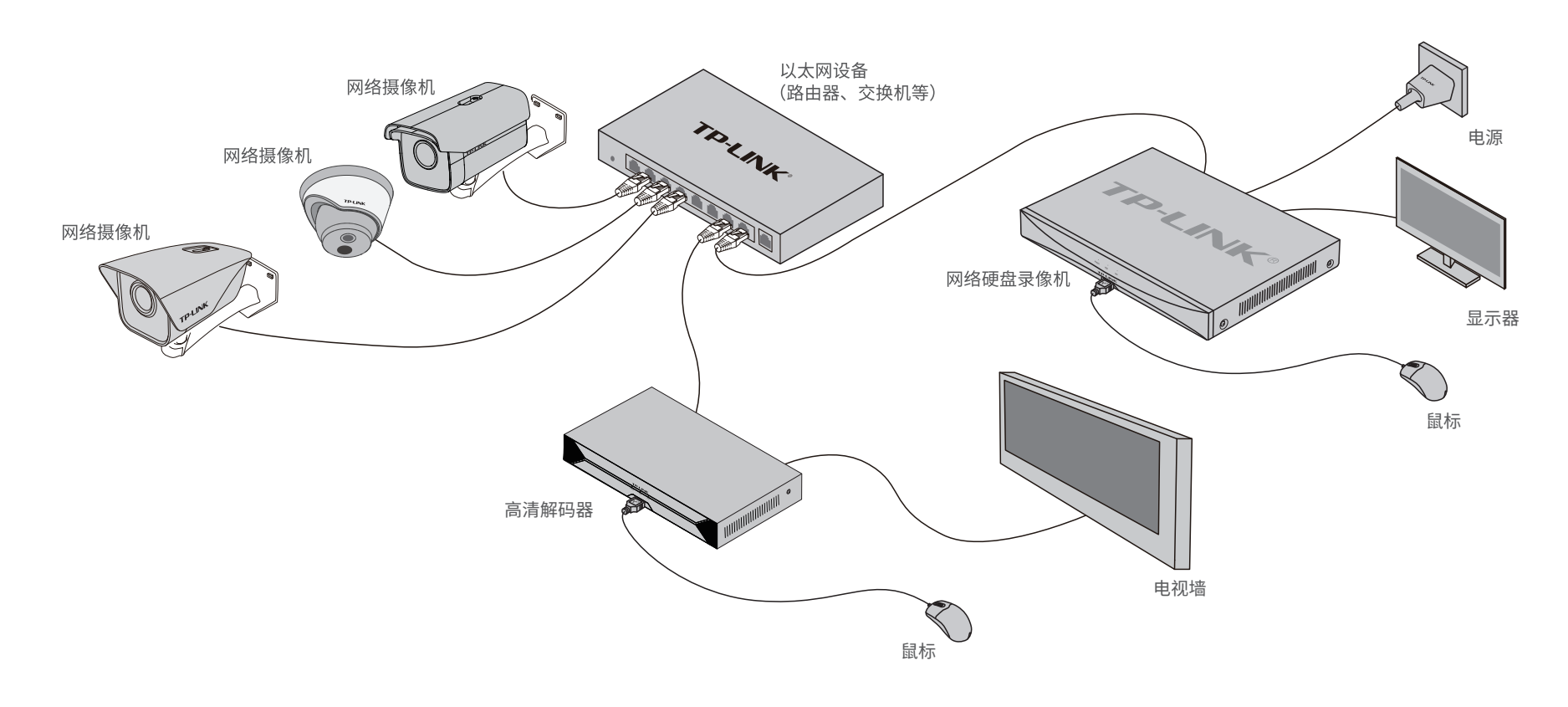

### **快速配置**

#### 若局域网中连有电脑,可以通过电脑登录NVD的Web界面进行管理。

1.设置电脑本地连接为192.168.1.X(使用LAN 1口)或 192.168.2.X(使用LAN 2口), 2≤X≤254,X≠241且X≠242。

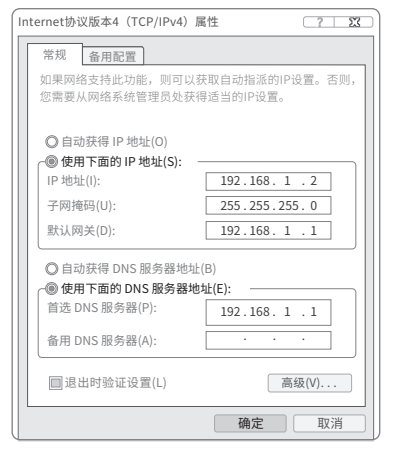

2.打开浏览器,在地址栏输入NVD默认管理地址192. 168.1.242(使用LAN 1口)或192.168.2.242(使用LAN 2 口),回车;首次登录时需设置管理员密码。

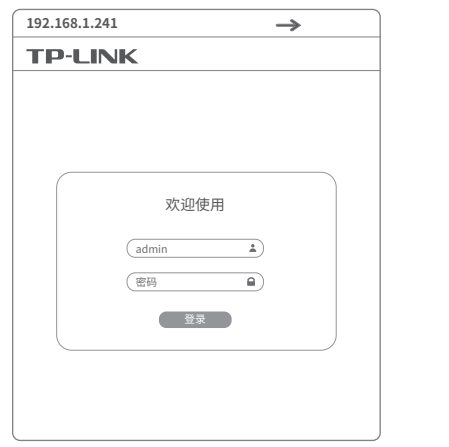

3.成功登录NVD的Web管理界面。可在首页根据指引设置网络, 并添加IPC。

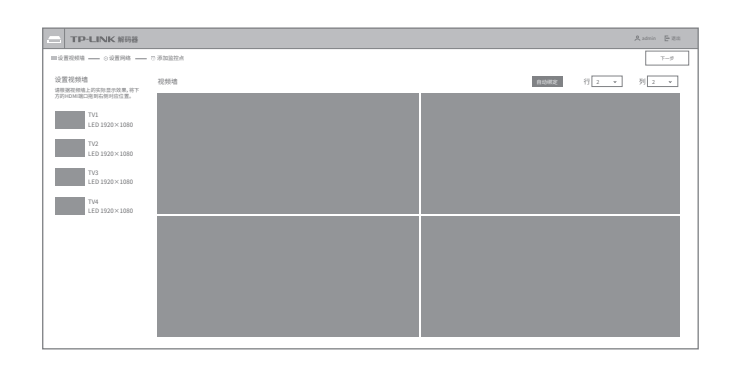

\*图片仅供示意,界面以实际GUI展示为准。

## 声明

Copyright © 2021 普联技术有限公司 版权所有,保留所有权利

 $\blacksquare$ 

未经普联技术有限公司明确书面许可,任何单位或个人不得擅自仿制、复制、誊抄 或转译本手册部分或全部内容,且不得以营利为目的进行任何方式(电子、影印、 录制等)的传播。

本手册所提到的产品规格、图片和资讯等仅供参考,如有内容更新,恕不另行通知。 除非有特殊约定,本手册仅作为使用指导,所作陈述均不构成任何形式的担保。 TP-LINK<sup>®</sup>为普联技术有限公司注册商标。本手册提及的所有商标,由各自所有人拥有。

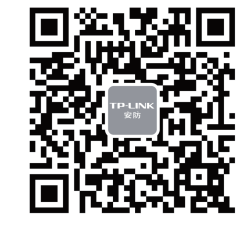

"TP-LINK安防服务"微信公众号

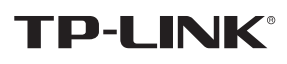

公司地址: 深圳市南山区深南路科技园工业厂房24栋南段1层、3-5层、28栋北段1-4层<br>公司网址: http://www.tp-link.com.cn<br>1910041014 REV1.0.0

**THE**